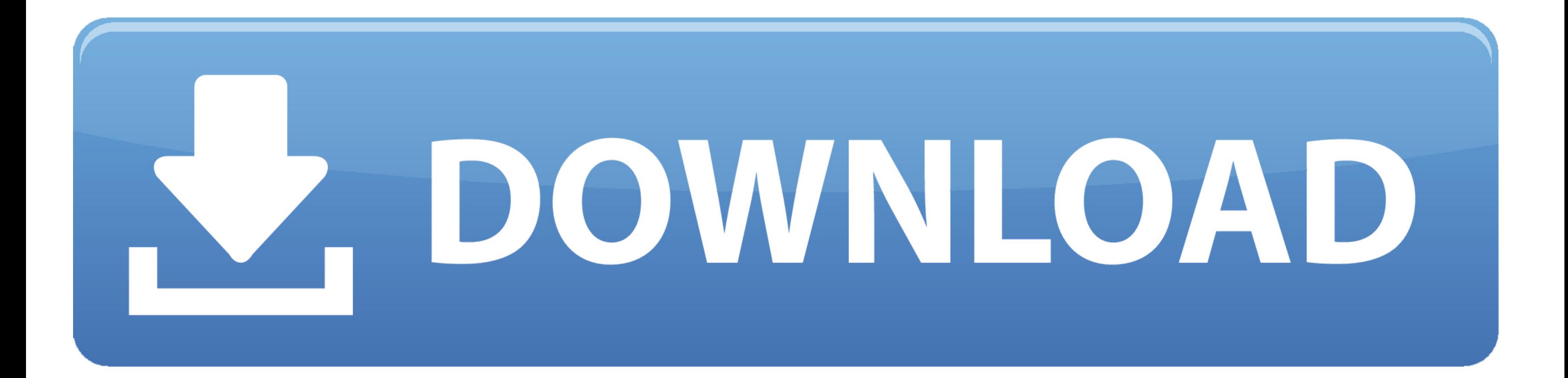

[Creation Pcut Ct630 Usb Driver](https://geags.com/1vkmr0)

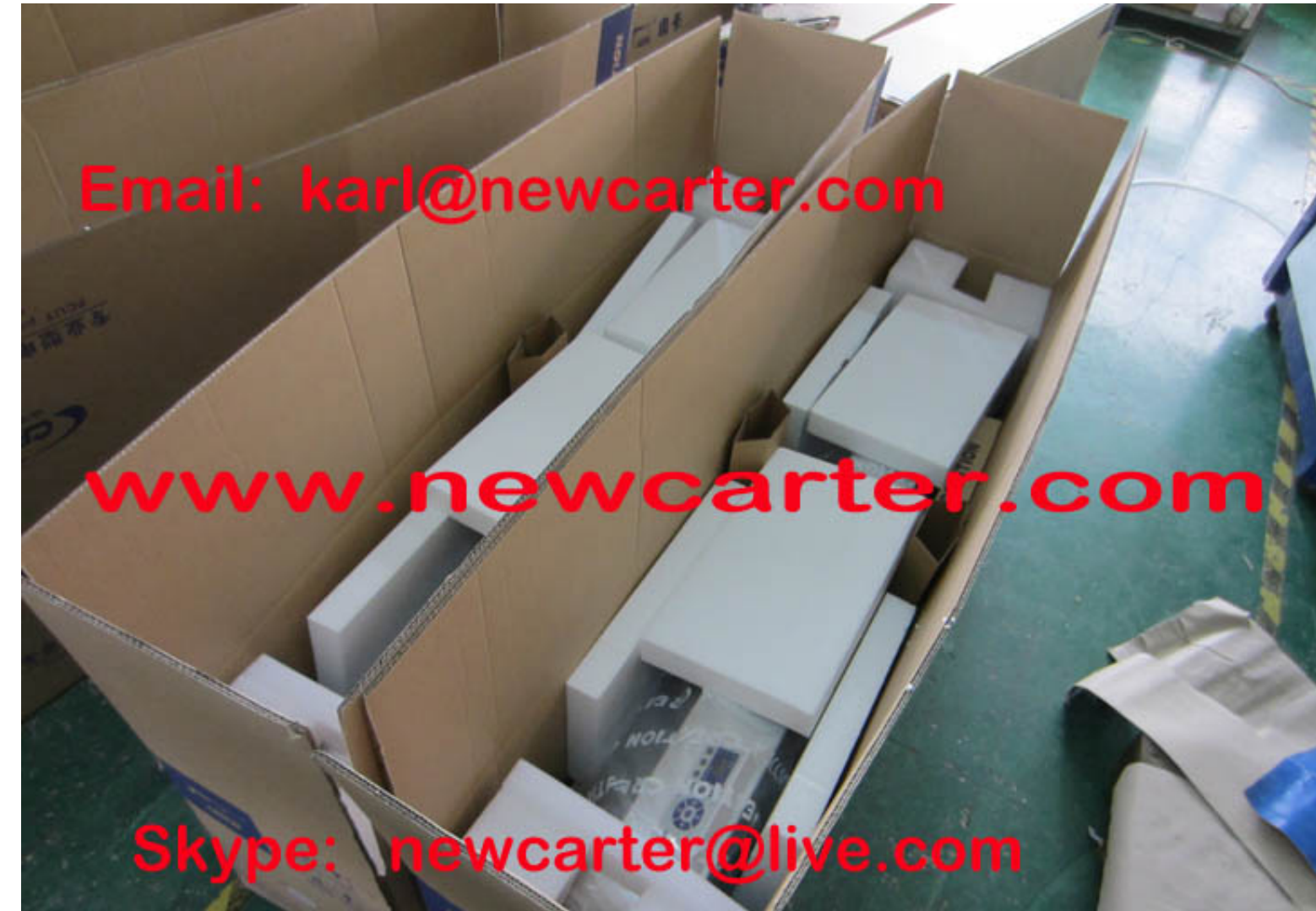

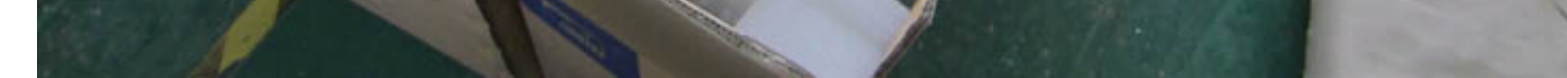

[Creation Pcut Ct630 Usb Driver](https://geags.com/1vkmr0)

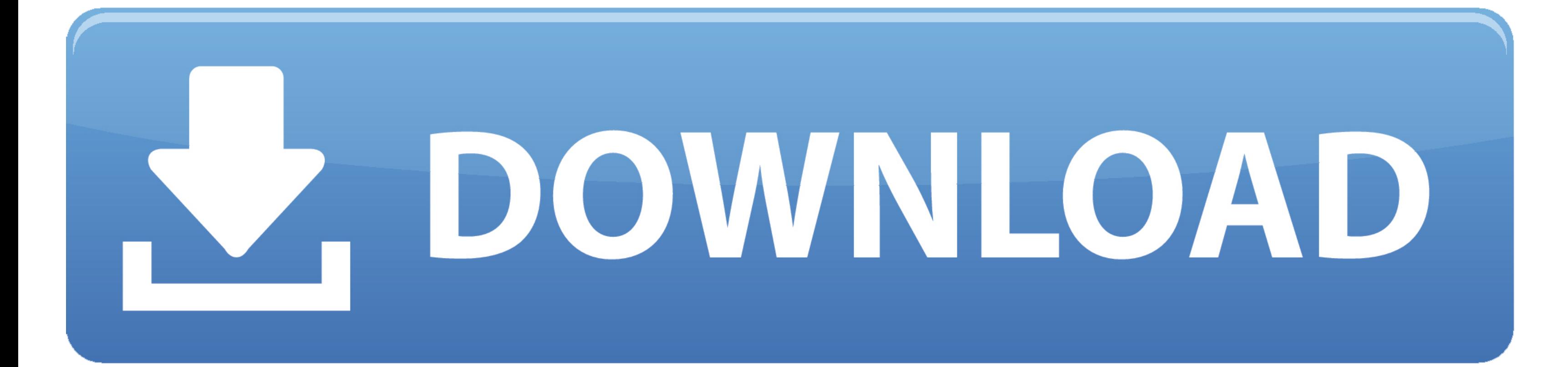

Open what ever cutting software you wish to use and set it up as follows: Cutter = Creation PCut CT630 Serial Port/Com Port = Com2 Com Port.. Jan 11, 2016 - Download: PCUT CTE-G Series CNC Router Driver: rar: 0 PCUT CR Ser in.. In the guide i will be setting up a Creation pcut ct 630 but the same steps work with the pcut cto 630, the pcut cto 630 is a newer version of the pcut ct 630 To setup the Creation pcut ct 630 using the serial connect

Pcut ct 630 The Creation pcut ct 630 and Creation pcut cto 630 are good vinyl plotters for the price but it isn't the easiest thing to setup.. Change the Output Device to the serial (COM) port you're using; it should look you shouldn't have to change anything but just make sure they are the same as the following: In the manual that comes with the PCut CT 630 it says you should set the Baud rate to 19200 but I couldn't get it working at that Once your vinyl plotter is turned on you will need to press the "on-line" button then the mode button 7 times to get the Baud setting, if you haven't guessed this needs to be 9600.

creation pcut driver, creation pcut ct630 driver windows 10, creation pcut ct630 driver windows 7 free download, creation pcut ct 1200 driver download, creation pcut ct630 driver, creation pcut ct630 driver windows 10 free creation pcut ct630 driver free download, creation pcut 630 driver, creation pcut ct630h driver, creation pcut ct630 driver windows xp

Which should look something like this? From here you need to click on "Ports (COM & LPT)", this will should you all your serial (COM) and parallel (LPT) ports.. Does anybody know where I might be able to find the driver fo but I have never had any luck with it, a quick search on Google shows that most people use the serial port anyway.. If you right click on my computer and then click on manage this will bring up the Computer Management Wind

## **creation pcut driver**

My PCUT CR630 won't detect usb driver Sign Blazer only sees the first few serial ports so if the one you want to use is over 5 you will have to right click and go to properties the go to the advanced port settings and chan it isn't the best looking software but it does the job.. Now open Sign Blazer and go to the cutter preferences, the Cutter should be "Creation pcut ct 630".

## **creation pcut ct630 driver windows 7 free download**

## **creation pcut ct630 driver**

To change the baud rate is a bit strange to change it to a lower speed press the + and for a faster speed press. e10c415e6f